# IBM SPSS Statistics for Linux 簡短安裝指示 (網路授權)

下列指示適用於使用 網路授權 安裝 IBM® SPSS® Statistics 版本 20。

安裝時,系統會提示您下列資訊。如果您沒有下列資訊,請聯絡您的網站管理員。

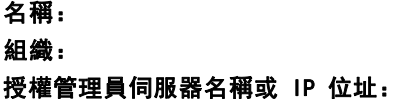

# 安裝 IBM SPSS Statistics

您的系統管理員可能提供安裝光碟或確認用來安裝的網路位置。若您不知道如何安裝 IBM® SPSS® Statistics,請諮詢您的系統管理員。

注意:若要安裝 SPSS Statistics,您必須以 root 身份執行安裝程式。

#### 執行多重版本並從舊版本升級

您不必先解除安裝舊版 IBM® SPSS® Statistics 即可安裝新版本。同一部電腦可以安裝 並執行多重版本。不過,請勿將新版本安裝在與先前安裝之版本相同的目錄中。

## IBM SPSS Statistics Developer 的注意事項

如果您安裝的是 IBM® SPSS® Statistics Developer,可以在單機上執行本產品。您也 可以安裝 R Essentials 及 Python Essentials,以 R 及 Python 進行開發。

#### 從下載檔案安裝

- E 啟動終端應用程式。
- E 將目錄變更至下載檔案的位置。
- E 解壓縮檔案的內容。
- E 將目錄變更至解壓縮檔案的位置。
- E 確認 setup.bin 的權限設為執行。
- E 出現指令行提示時,輸入:

./setup.bin

▶ 遵循安裝程式中出現的指示。 請參閱 [安裝注意事項](#page-1-0) 以取得任何特殊指示。

Copyright IBM Corporation 1989, 2011.

<span id="page-1-0"></span>IBM SPSS Statistics for Linux 簡短安裝指示 (網路授權)

### 從 DVD/CD 安裝

- ▶ 將 DVD/CD 插入您的 DVD/CD 光碟機。
- E 啟動終端應用程式。
- ▶ 將目錄變更至 DVD/CD 掛載點。
- E 出現指令行提示時,輸入:
	- ./Linux/setup.bin

注意: 上一個指令僅在您以執行二進位檔案的選項掛載 DVD/CD 時才有作用。或者, 您 可在本機建立 DVD/CD 的複本。移至本機複本中的 Linux 目錄,確認 setup.bin 的 權限設為執行,然後執行 setup.bin。

▶ 遵循安裝程式中出現的指示。 請參閱 安裝注意事項 以取得任何特殊指示。

### 安裝注意事項

本節包含此安裝的特殊指示。

安裝程式語言。 安裝程式的第一個畫面會提示您選擇安裝程式語言。依照預設值,會選 取符合您區域設定的語言。若您想要以另一種語言顯示安裝程式,請選取該語言。準 備好進行下一步時,按一下「確定」。

授權類型。 請務必選擇 網路 (並行) 授權。

輔助說明語言。IBM® SPSS® Statistics 可變更使用者介面語言。若您要讓輔助說明 語言永遠與使用者介面語言相符,請選取您可能會用到的語言。安裝其他語言的輔助 說明會增加磁碟空間需求,每種語言各需 60-70 MB。

授權管理員伺服器名稱或 IP 位址。 這是執行網路授權管理員的伺服器 IP 位址或名 稱。 若您有多個位址或名稱,請使用冒號分隔 (例如,server1:server2:server3)。若 您沒有此項資訊,請聯絡您的管理員。